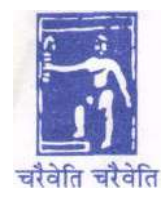

# **SHIBPUR DINOBUNDHOO INSTITUTION (COLLEGE) (1948)**

**Degree & P.G. College (Affiliated to the University of Calcutta) Re-Accredited with "B" Grade (2.50/4.00 CGPA) by NAAC**

**Date: February 25, 2022**

# **NOTICE**

## THEORETICAL EXAMINATION B.A./ B.Sc./BCom (Hons/General) Semester-I 2021 (under CBCS)

**Concerned Students are hereby notified that the Theoretical Examination of B.A./** 

**B.Sc. /BCom (Hons and General) Semester-I 2021 (under CBCS) will be commenced** 

**on and from 28th February 2022.** 

ENCLOSED

- **INSTRUCTION TO THE EXAMINEES**
- **ANSWER SCRIPT Template**
- **Table of Google form Link for Answer Script submission**

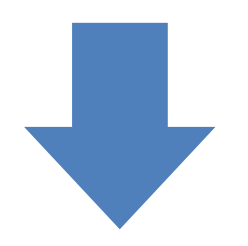

Maniday Charles

Dr. Manideep Chandra Principal

#### **CALCUTTA UNIVERSITY SEMESTER - I EXAMINATION-2021 B.A. / B.Sc. / B.Com. (Hons. /Gen.) (New Syllabus under CBCS) MORNING / DAY / EVENING SECTION**

### INSTRUCTIONS FOR THE EXAMINEES

### *The students are required to strictly adhere to the following instruction***s:**

- 1. **Use A4 size paper for giving the examination.**
- 2. **Write the following on the top of the first sheet:**
	- A. **Stream:**
	- B. **Section:**
	- C. **Semester:**
	- D. **C.U.Roll Number: (as per the Admit Card)**
	- E. **Registration Number:(as per the Registration Certificate)**
	- F. **College Roll No.**
	- G. **PaperCode:**
- **3. Paste the scanned image of your CU ADMIT Card. It will be the first page of your answer script. Name of thePaper:**
- 4. **Put page number on the top right of each page (including the first page).**
- 5. **Only one side of the paper should be used for examination.**
- 6. **Put your signature with date, at the bottom right of every page used.**
- 7. **Before sending your answer scripts, arrange the pages sequentially. Scan**

**them in the order of page number and convert them into a SINGLE pdf file.**

### Pdf. file name should be your Full Roll Number <underscore> paper code  $\mathbf{R}$ <underscore> date of examination.

9. Submit your answer scripts in SINGLE pdf format within the stipulated time to designated google form link Table given at the end of this notice. NO HARD COPY **WILL BE ACCEPTED.** 

Preserve your answer scripts in soft as well as hard-copy form of all the papers 10. of your examination

# B.A./ B.Sc./B.Com. (Honours & General)<br>Semester- 1Exam 2021

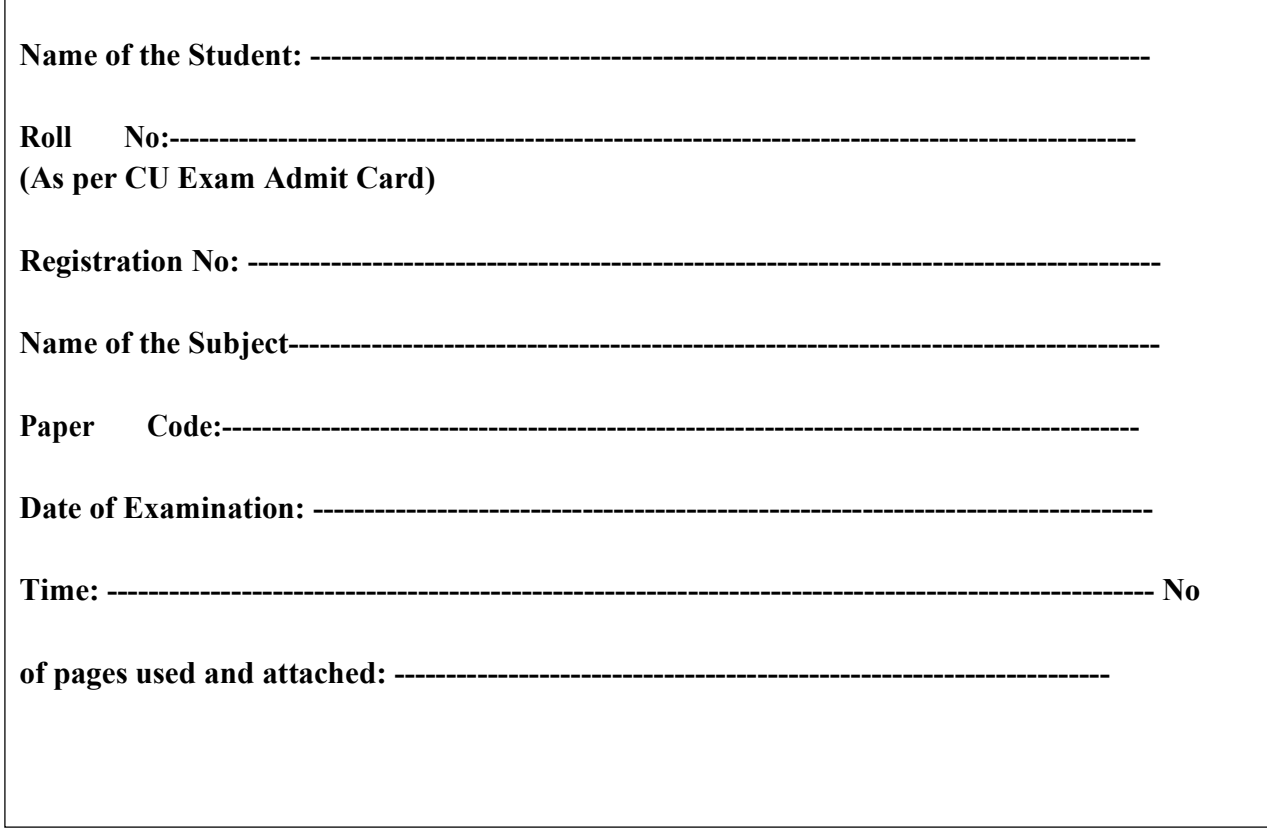

Signature of the student with date

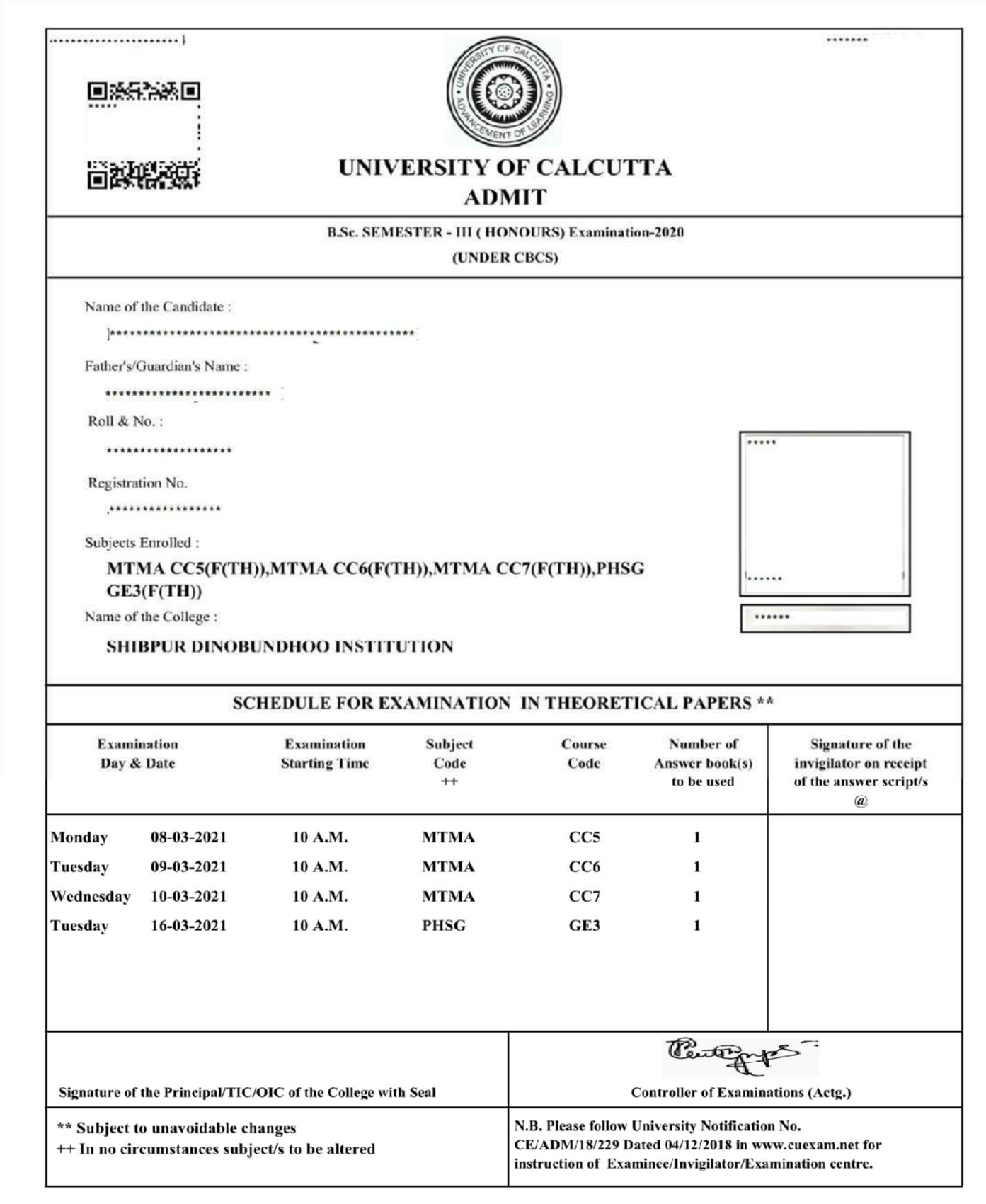

## **Instruction to submit the answer script from android phone.**

**Step 1: Scan your answer script using any apps like Adobe Scan, Microsoft lens etc & open the scanned answer script (answer script must be in pdf format with size not more than 60 MB) in any pdf viewer like Adobe Acrobat reader.**

**Step 2: Upload your answer script in google drive (optional step).**

**Step 3: Tap the google form link from the google form table / copy the google form link and paste it into address bar of google chrome web browser.** 

**Step 4: Google form will be opened in your google chrome and fill up the necessary information like CU roll number, CU registration number, contact number etc. All the fields are mandatory. You have to fill up all the fields.**

**Step 5: At the end you have to upload the answer script.**

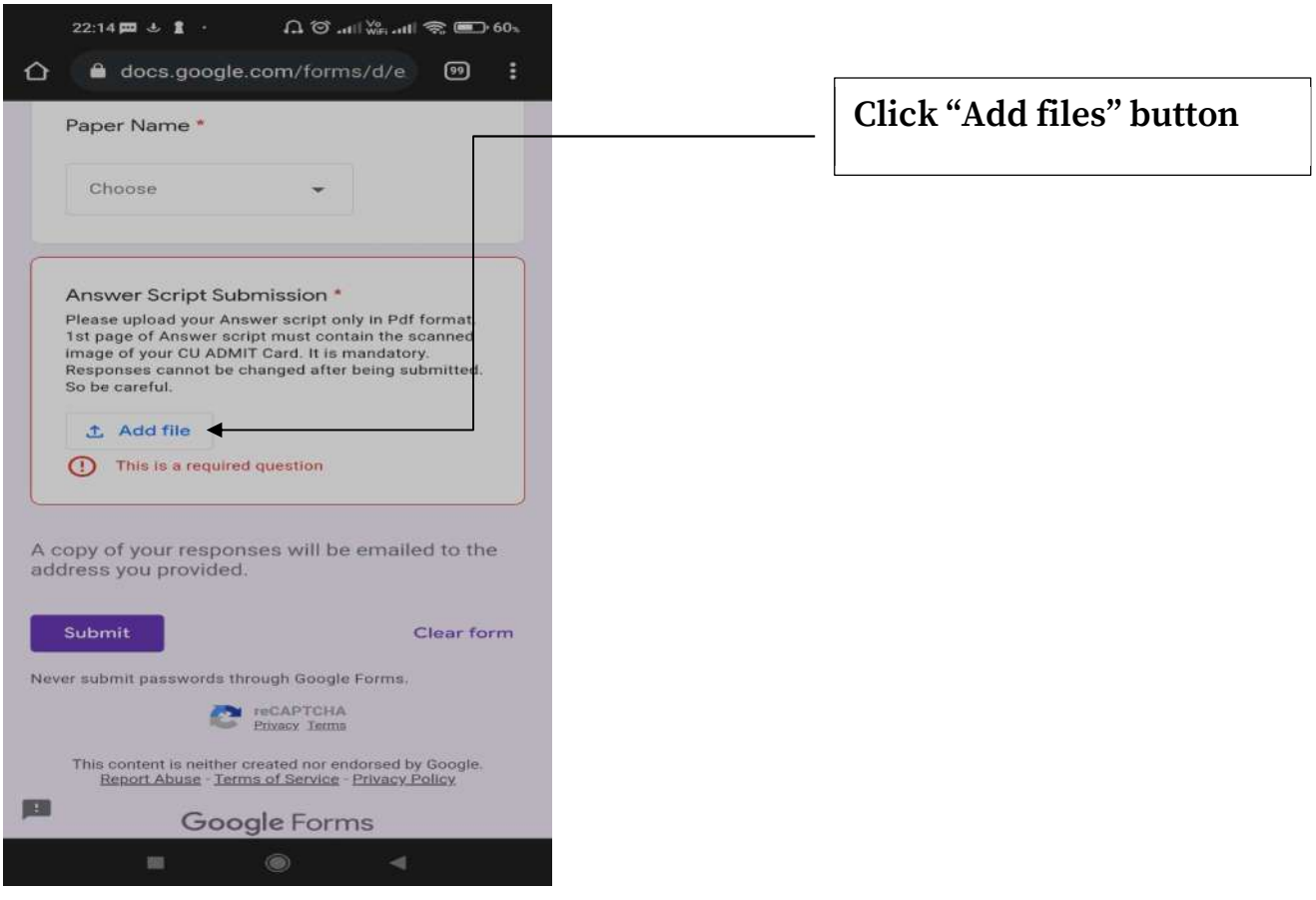

**Step 6: The following dialogue box will appear. Click "Select files from your** 

**device" if you want to upload answer script from device or click in "My Drive" if you want to upload files from your google drive.**

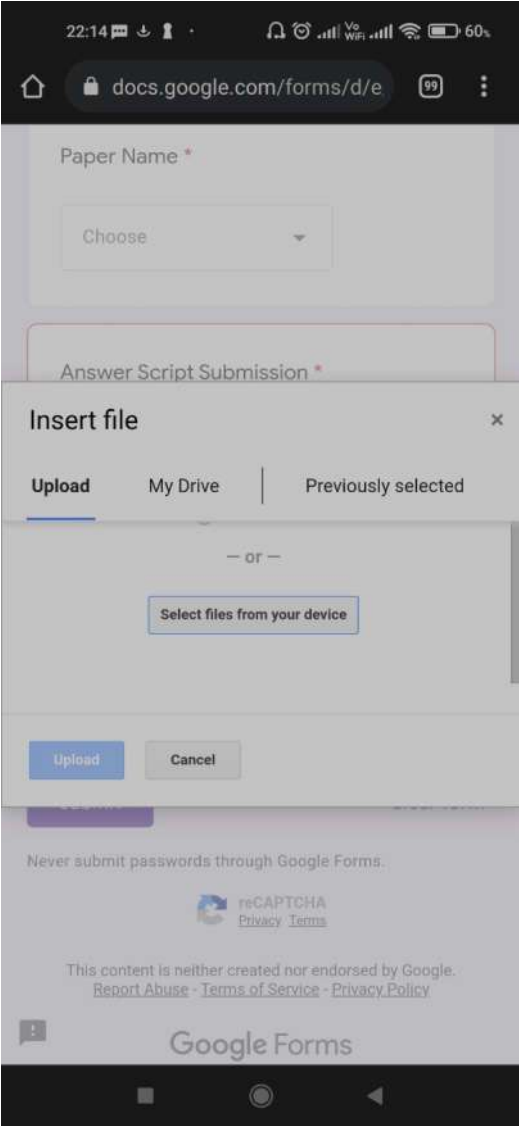

**Step 7: The recent files including your answer script which you have opened recently using any pdf viewer (like Adobe Acrobat Reader) will be displayed here. Now tap on the "Document tab".**

### **Step 8: The recent document files including your answer script which you have**

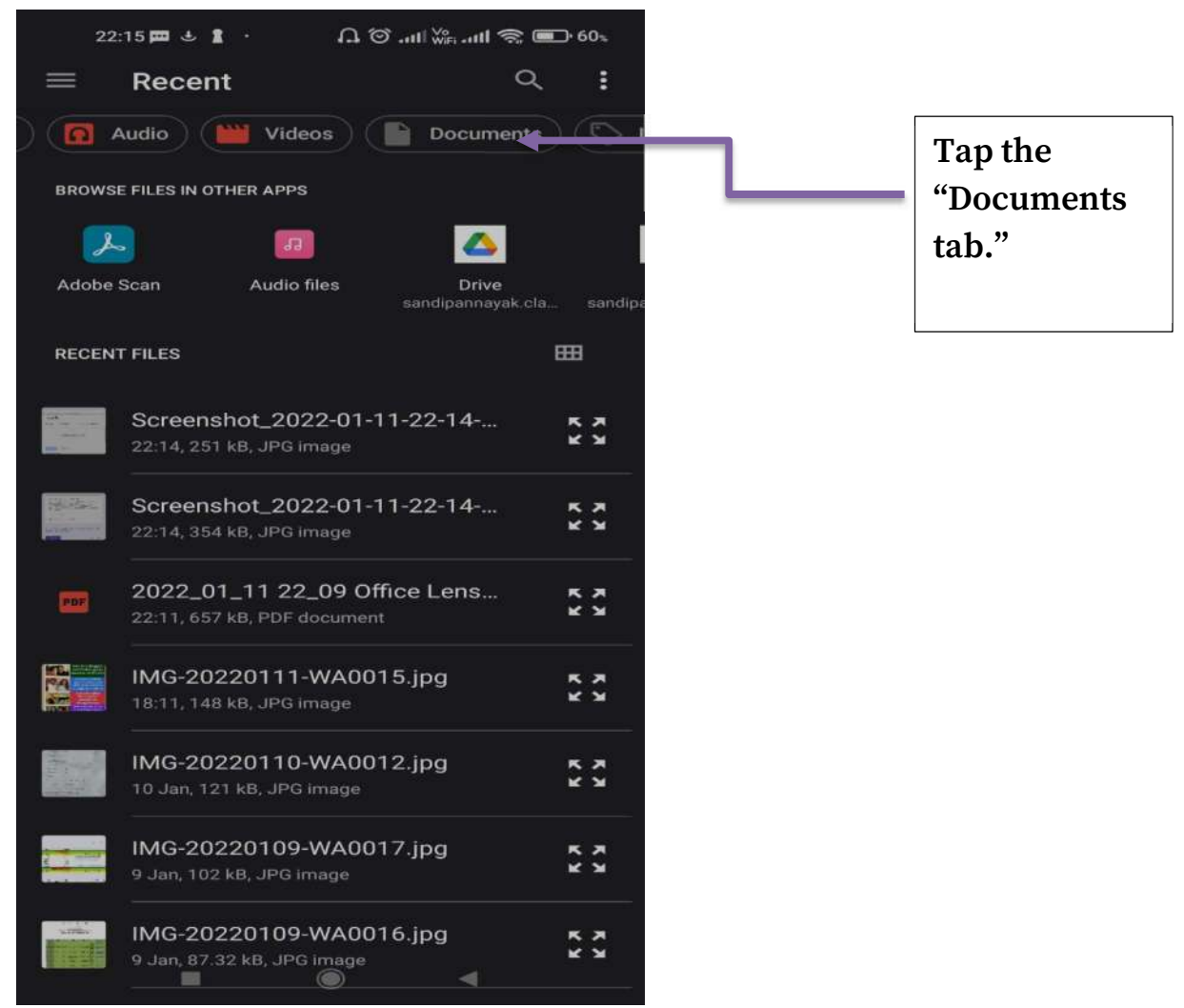

**opened recently using any pdf viewer (like adobe reader) will be displayed here. Tap** 

**your answer scripts.** 

**Step 9: If your answer script is not displayed then tap the menu icon.**

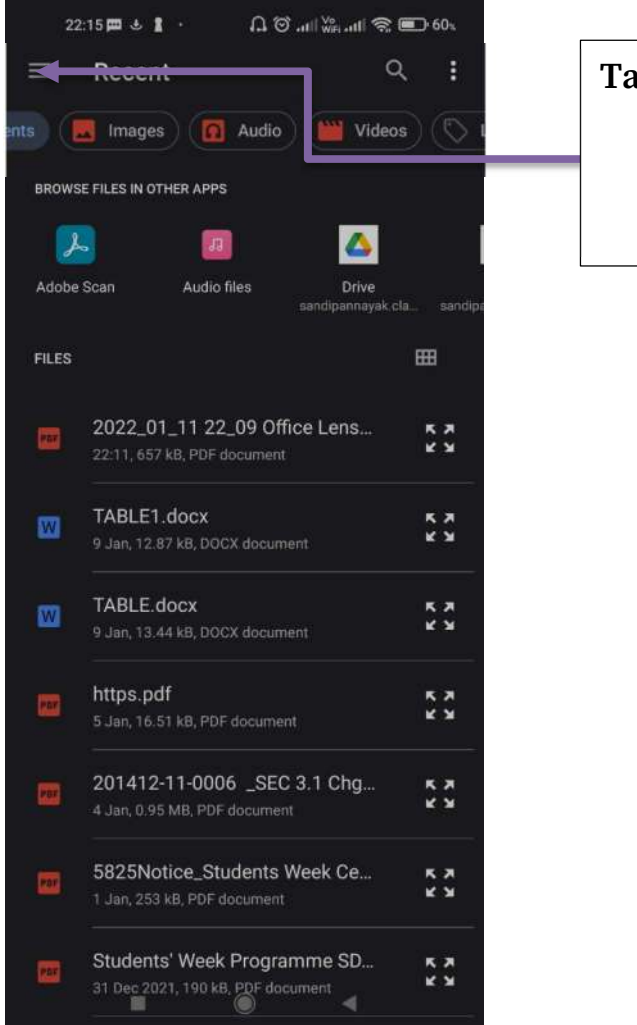

# **Tap the "Menu" icon**

**Step 10: Then select the desired location where your answer script is stored and tap your desired answer script.**

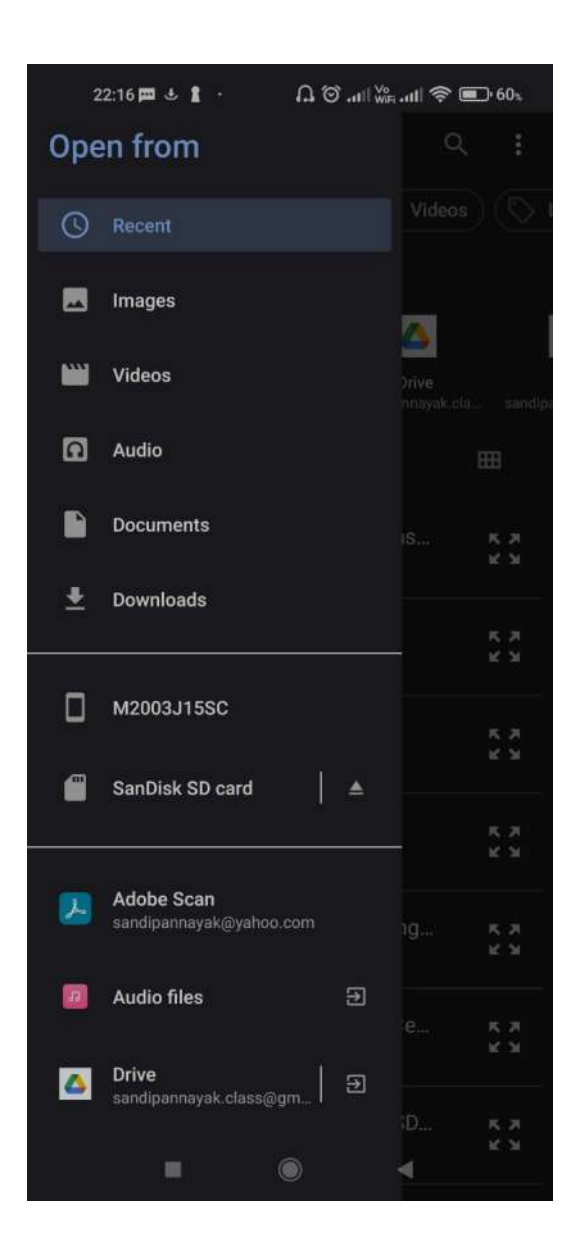

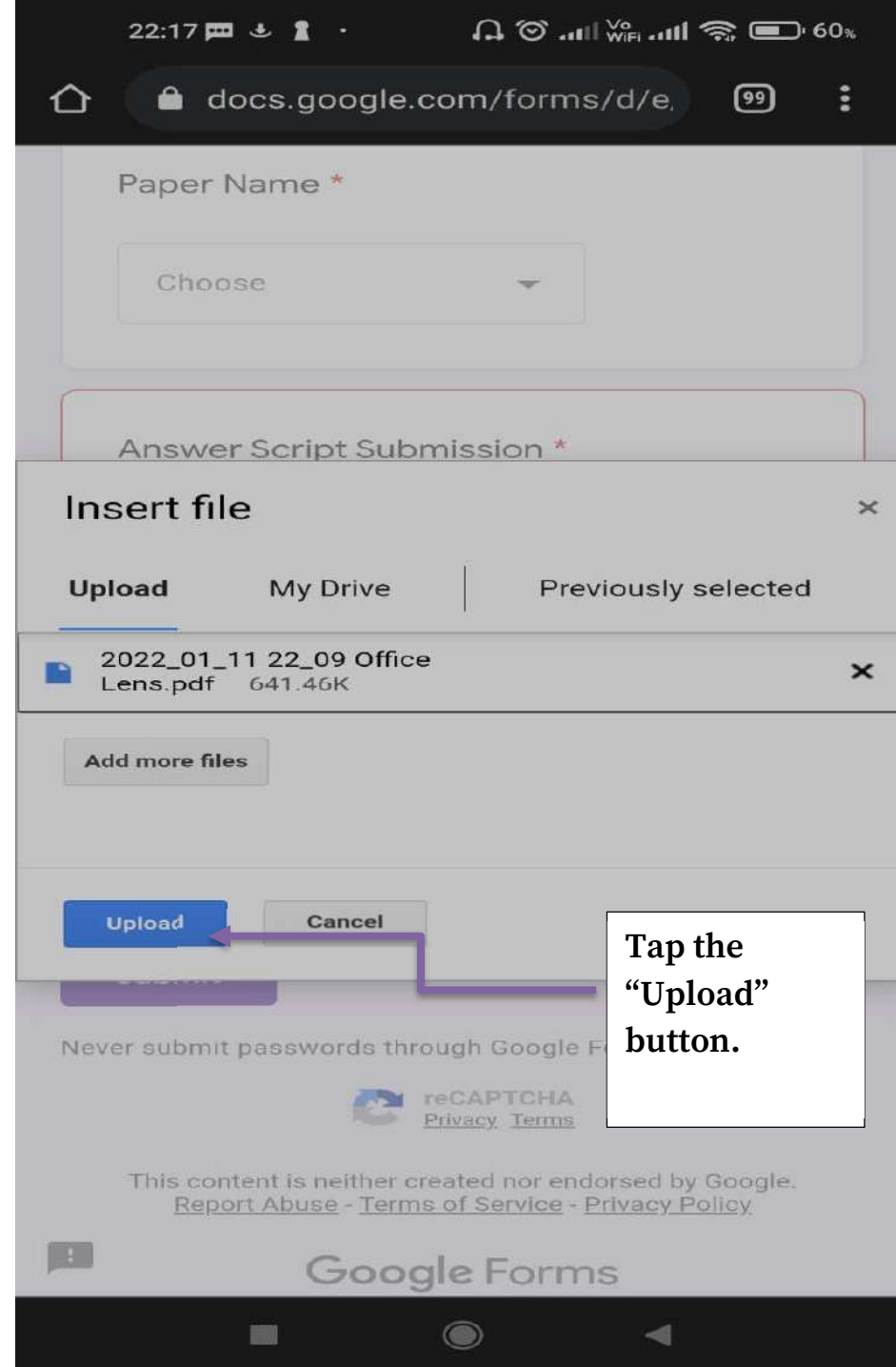

**Step 12: Your answer script will be uploaded and then press the submit button. Beware this process cannot be undone and only one student can send only one answer script. A confirmation message will be displayed and a feedback mail will be delivered to your inbox within 20 minutes and preserve that feedback mail for future reference. Please take a screenshot of the confirmation message.** 

### B.A. / B.Sc. / B.Com. (Hons. /Gen.) CU Examination 2021 (under CBCS)

### MORNING / DAY / EVENING SECTION

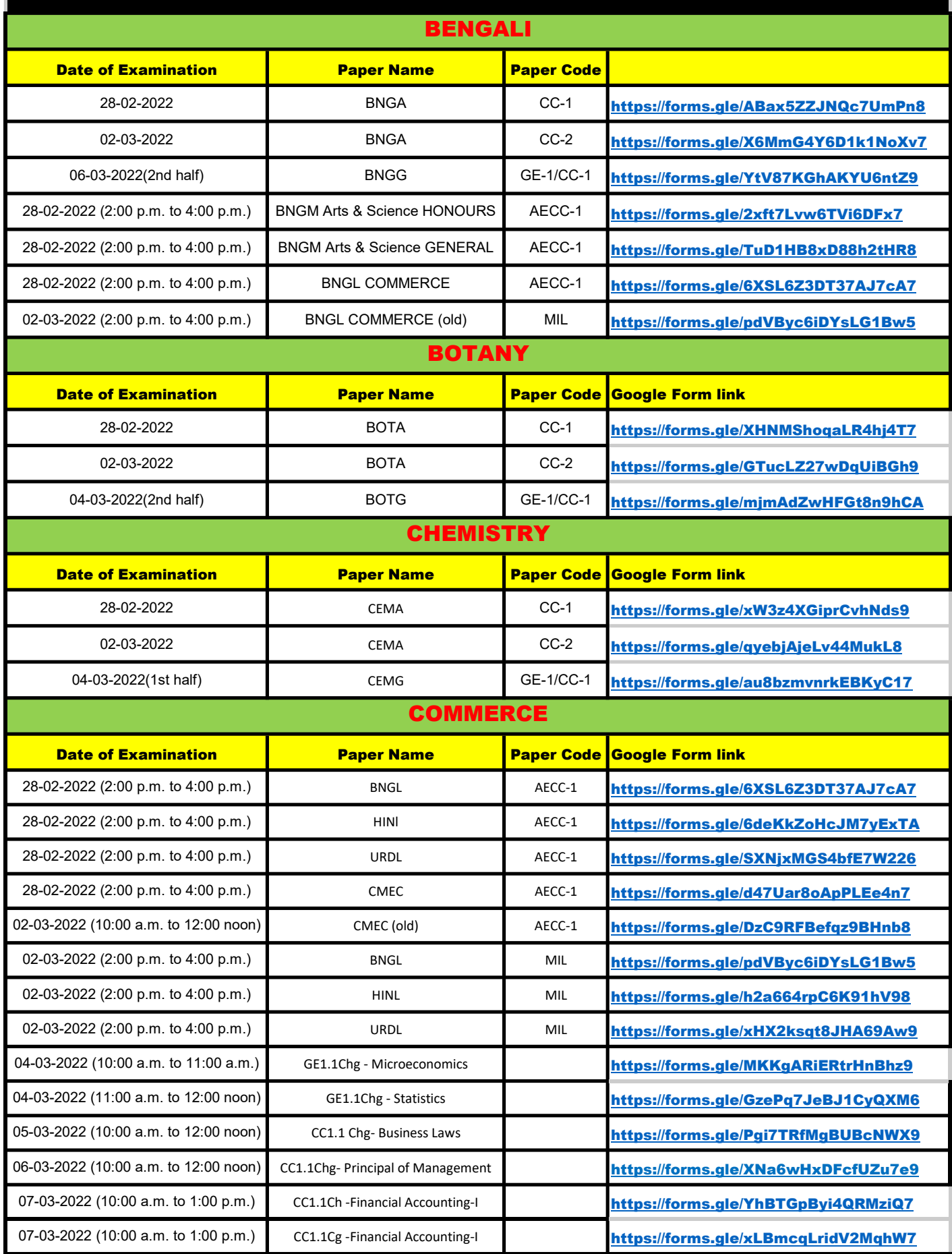

## B.A. / B.Sc. / B.Com. (Hons. /Gen.) CU Examination 2021 (under CBCS)

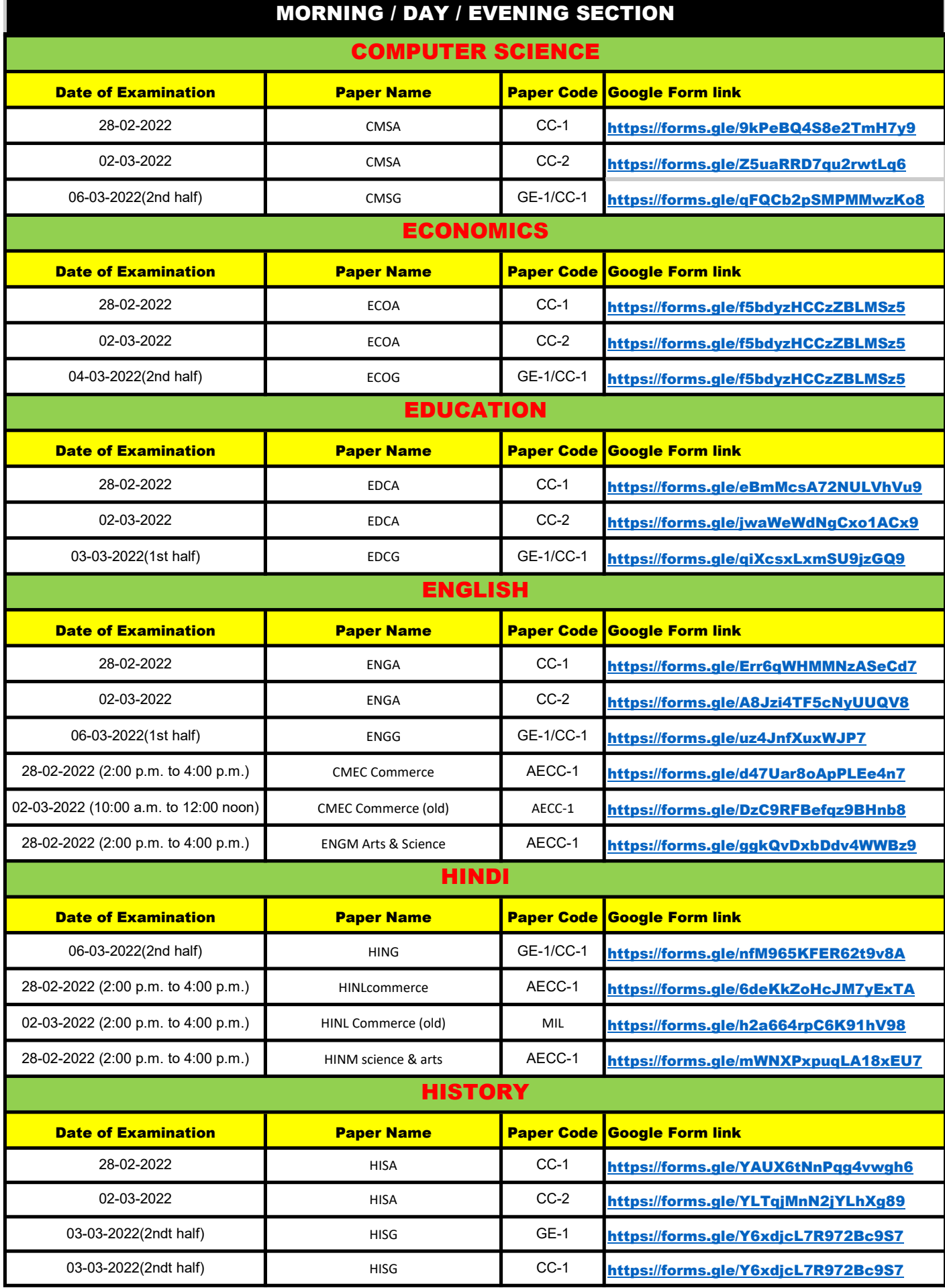

## B.A. / B.Sc. / B.Com. (Hons. /Gen.) CU Examination 2021 (under CBCS)

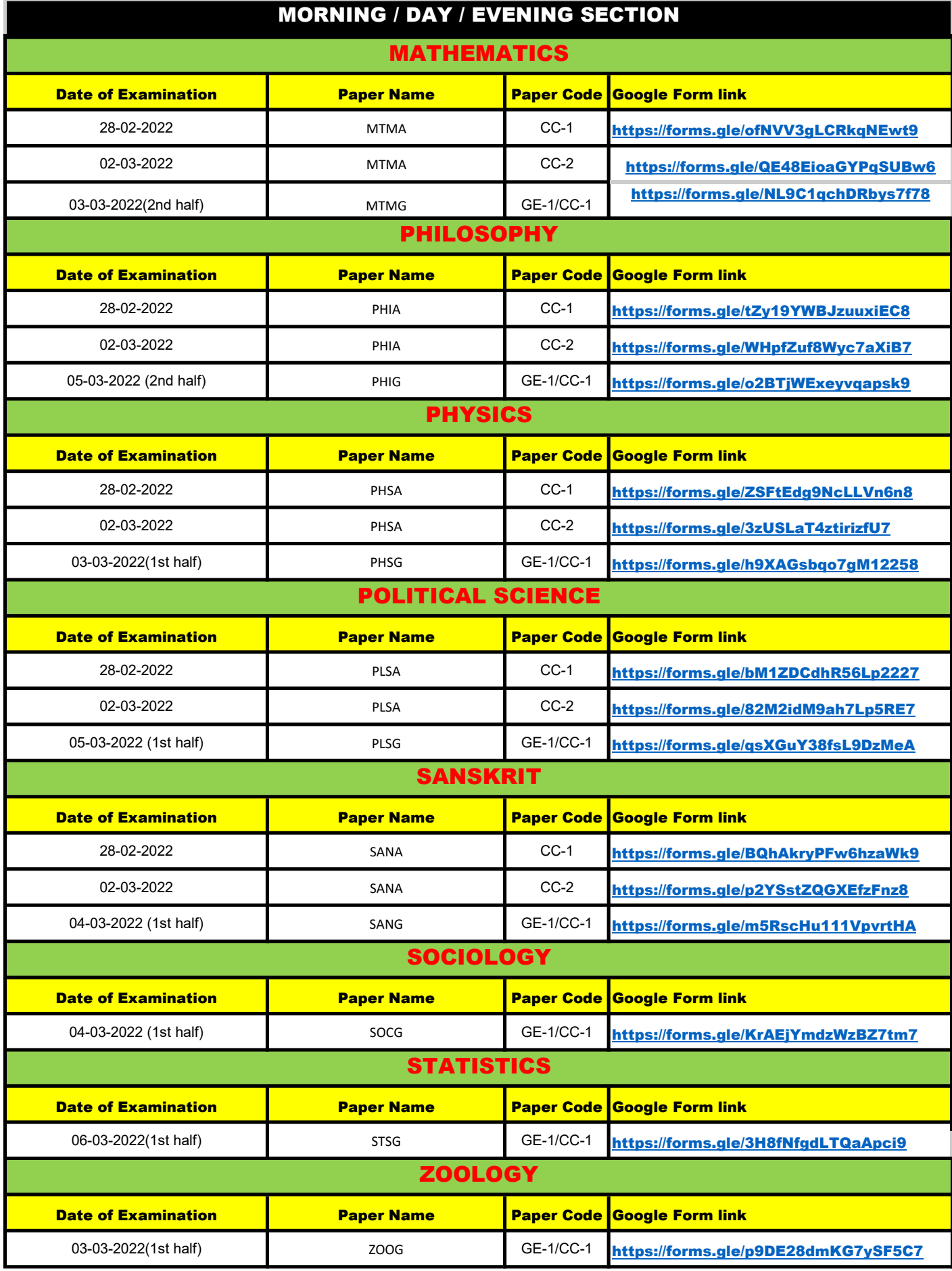

### B.A. / B.Sc. / B.Com. (Hons. /Gen.) CU Examination 2021 (under CBCS)

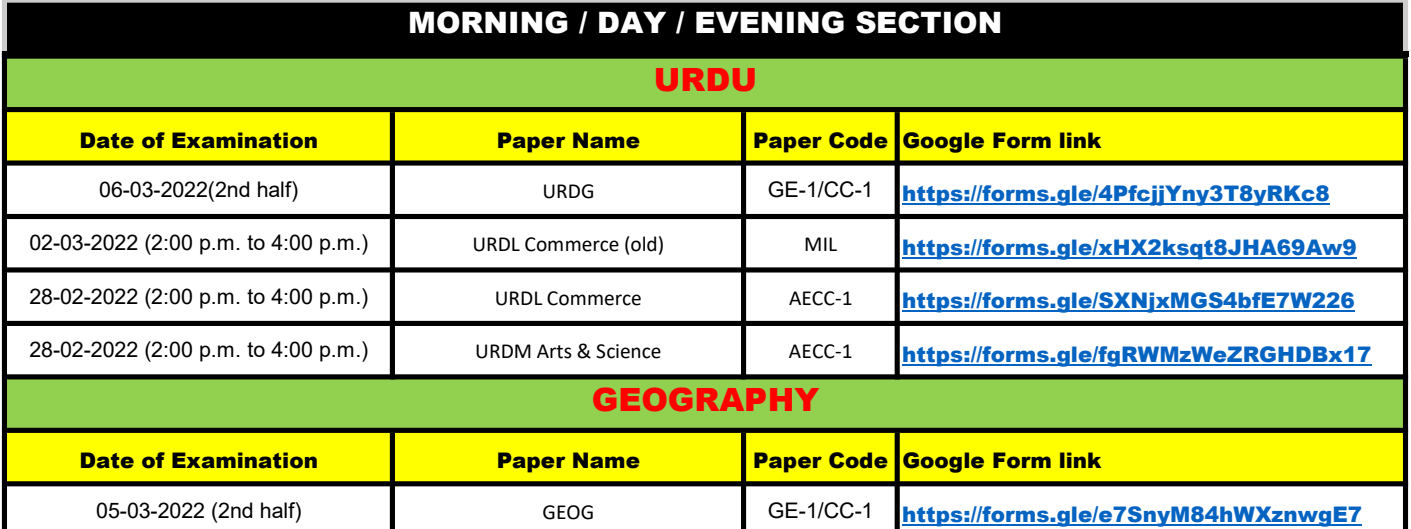